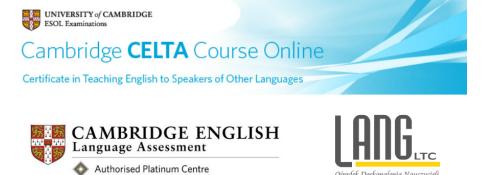

# What will I need to take part in the Cambridge CELTA Course Online?

- A modern computer monitor. We recommend a minimum screen resolution of 1024x768 pixels
- An internet connection. We recommend you use a reliable broadband-speed connection to be able to handle progressively downloaded videos
- A good quality **USB headset with headphones and microphone** built in

## Minimum hardware requirements

We recommend the following minimum hardware specifications to run the course:

- Windows XP Home and Professional 800MHz Processor with 256MB RAM
- All versions of Windows Vista 1GHz processor with 1GB RAM
- All versions of Windows 7 1GHz processor with 1GB RAM
- Mac OSX 10.3 or higher 1GHz processor with 1GB RAM

You may be able to run the course on machines with lower specification hardware although you may experience performance issues with media-rich activities.

Find out about software requirements on page 2.

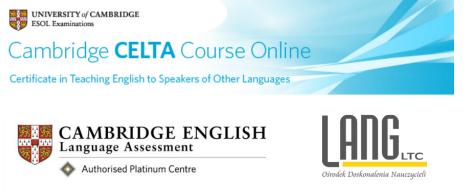

#### Software requirements

1. Web browser

You will need an up-to-date web browser to run the course. We recommend the following browsers for the Cambridge CELTA Course Online:

- Firefox 3 or higher
- Safari

### **Internet Explorer:**

We suggest that you avoid the use of Internet Explorer if possible. Internet Explorer 8 will work fine, but please do not use IE9 at this stage as some features of the course do not perform as well as they do in other browsers.

Note:

The course can also be run in other browsers. However, some features of the interface may exhibit bugs in non-recommended browsers.

#### Browser sites:

Download from: Firefox - <u>http://www.mozilla.com/en-US/firefox/new/</u> Safari - <u>http://www.apple.com/safari/download/</u>

#### 2. Microsoft Word

You will need Microsoft Word for the course (either PC or Mac version). Mac users who do not have a copy of Word installed may wish to use the open source (free) *Libre office*: <u>http://www.libreoffice.org/</u> although not all course features will work as well as Microsoft Word.

### 3. Required plug-ins

Your browser will require the following free plug-ins to be installed and enabled:

- Adobe Flash Player 9 or higher see: <u>http://get.adobe.com/flashplayer/</u>
- The latest Java player see: <u>http://www.java.com/en/download/index.jsp</u>
- The latest version of Adobe Acrobat Reader see: <u>http://get.adobe.com/reader/</u>

To check if you have the correct plug-ins installed, please click on the links above.

If you are not using your own computer, please note that you may need to contact your institution's I.T. administrator to be able to change your browser settings or install plug-ins.